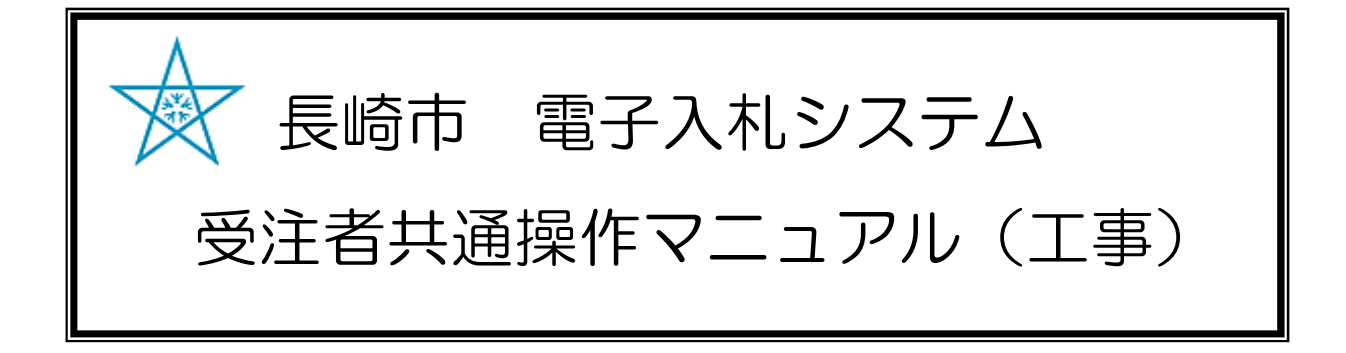

## 日次

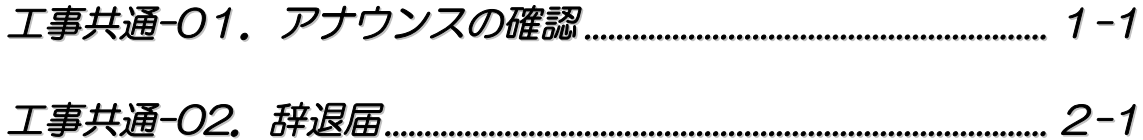

## 工事共通-01.アナウンスの確認

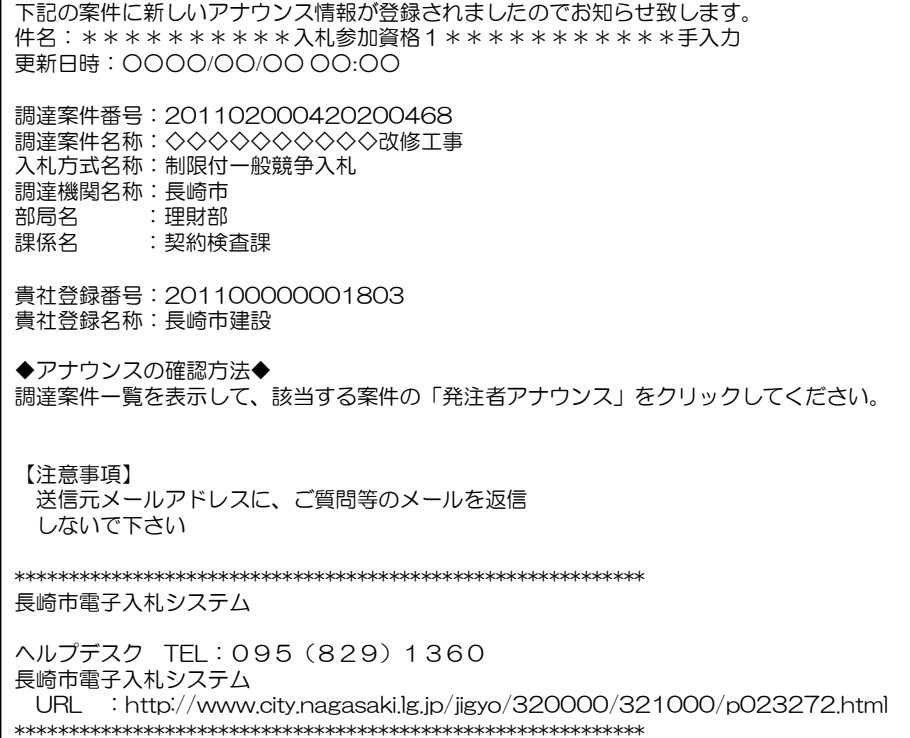

発注者からアナウンスが登 録、変更、削除されると、 連絡先E-mail宛てにそれぞれ のメールが届きます。

電子入札システムにログイ ン後、以下の操作により通 知書を確認します。

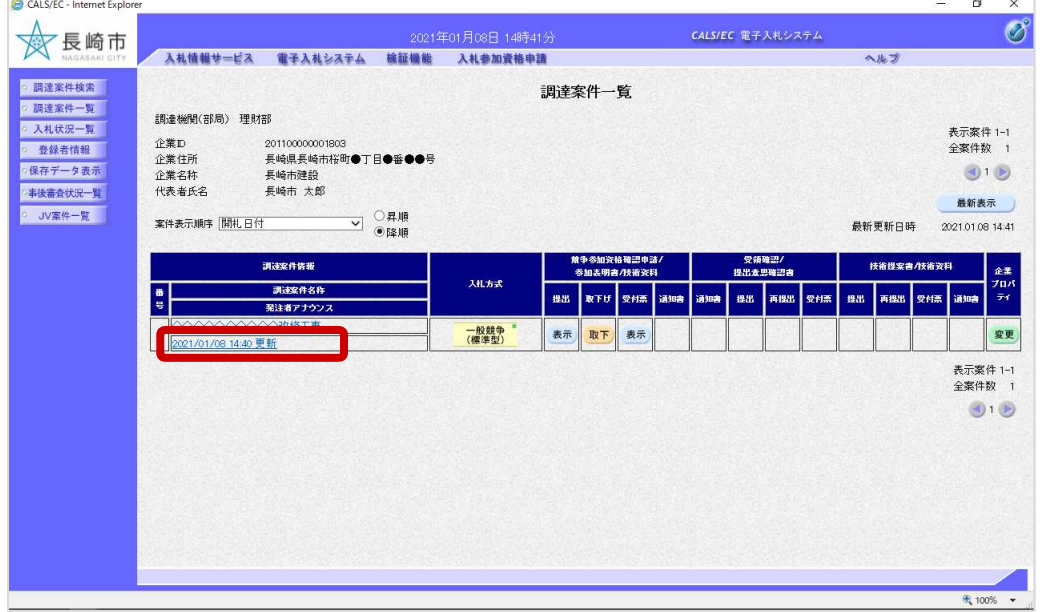

発注者が案件に対してア ナウンスの内容を確認し ます。

調達案件一覧画面で、調 達案件名称の下に発注者 アナウンス登録・更新時 間が表示されます。

アナウンス登録・更新時 間を選択します。

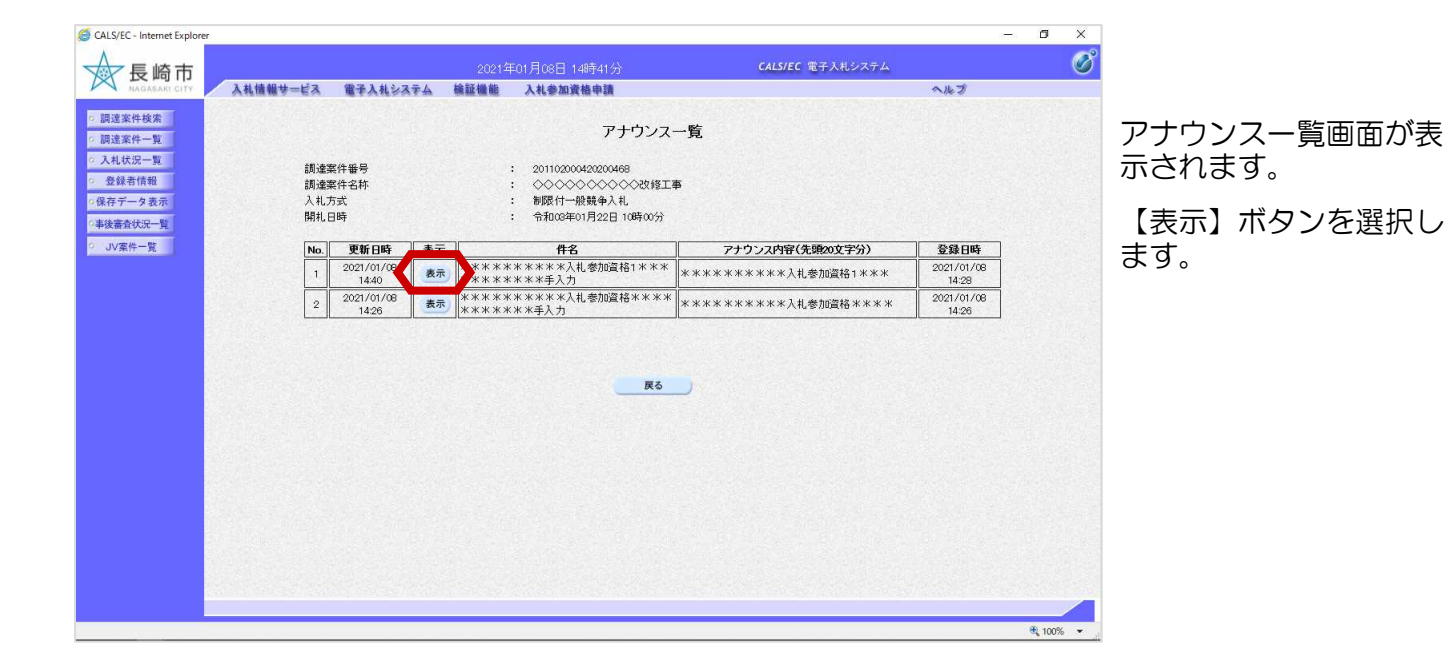

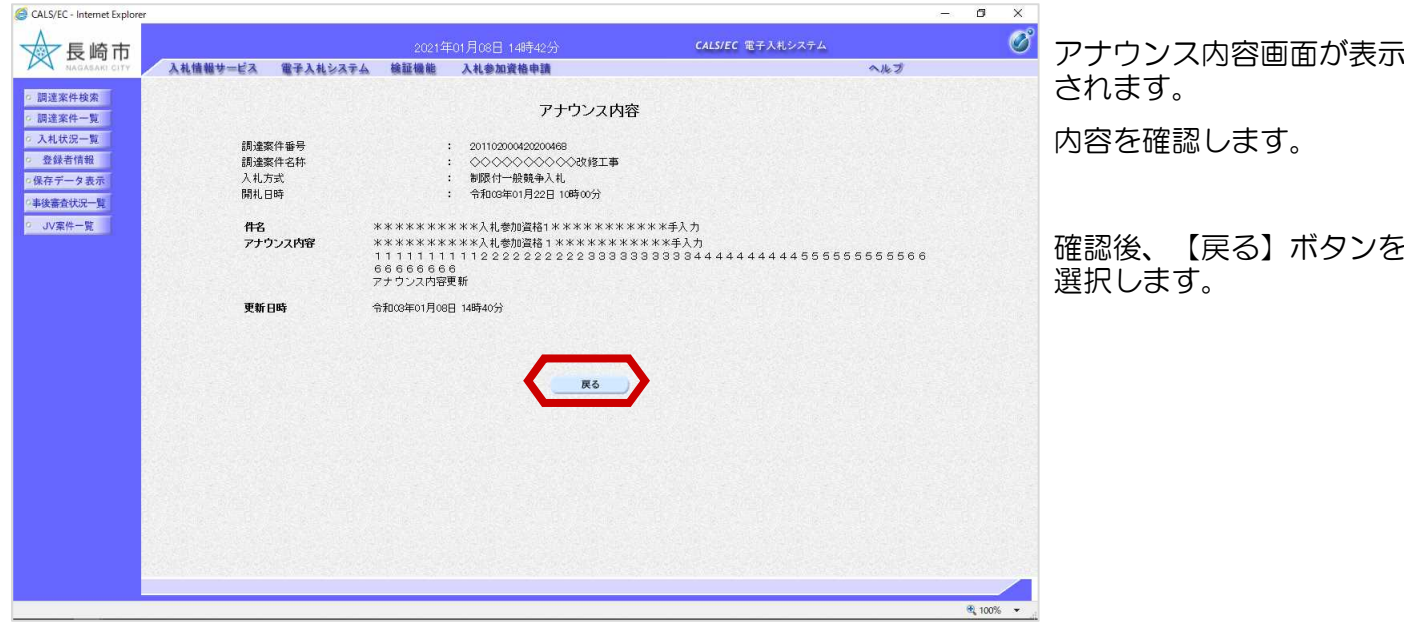

# 工事共通-02.辞退届

【入札

### (1) 辞退届の提出

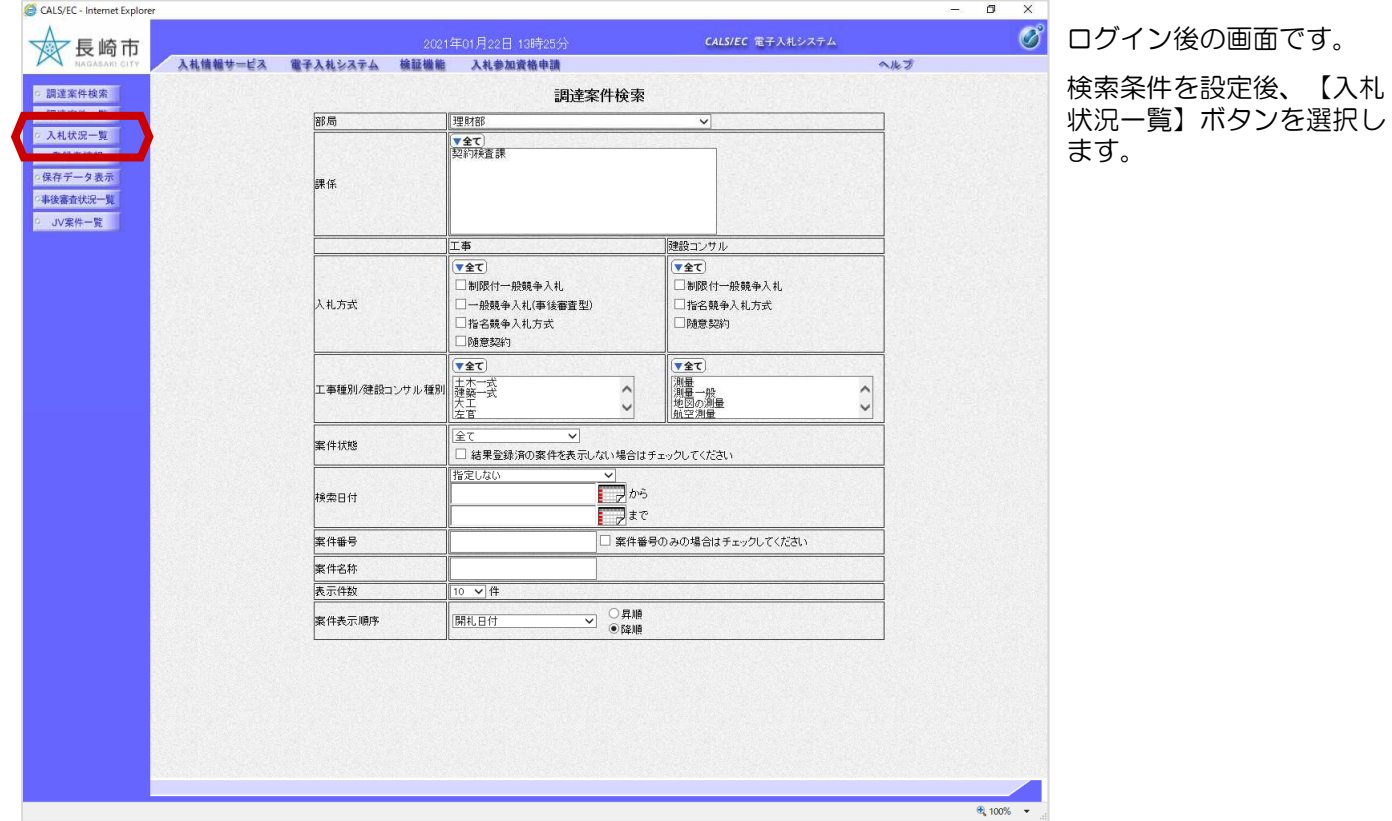

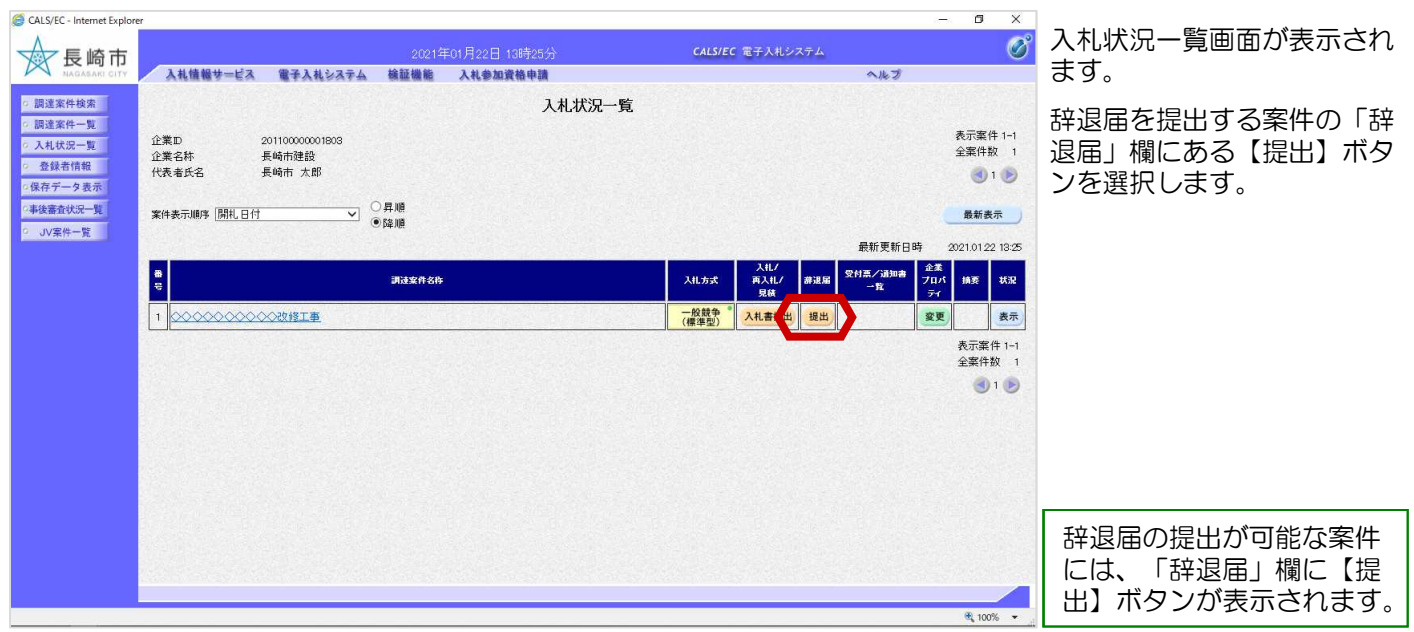

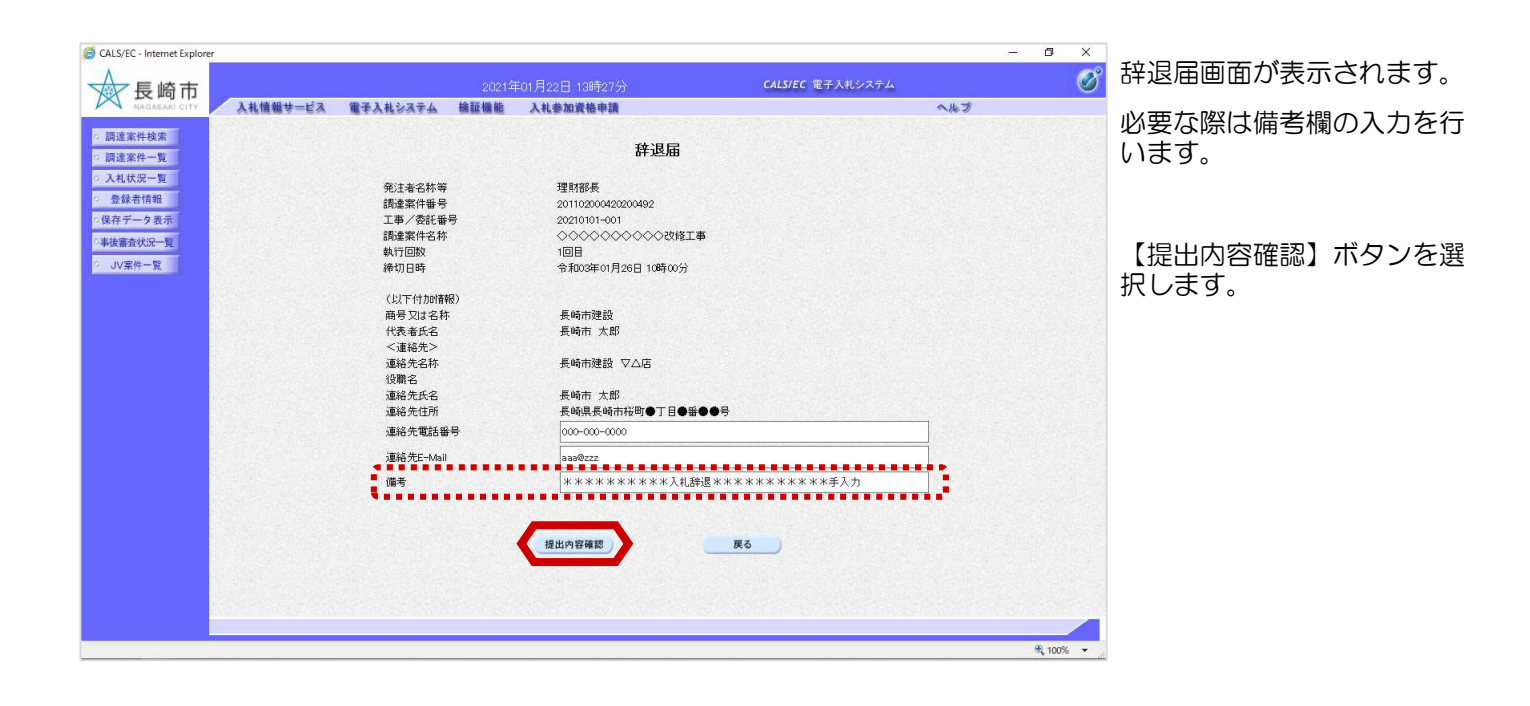

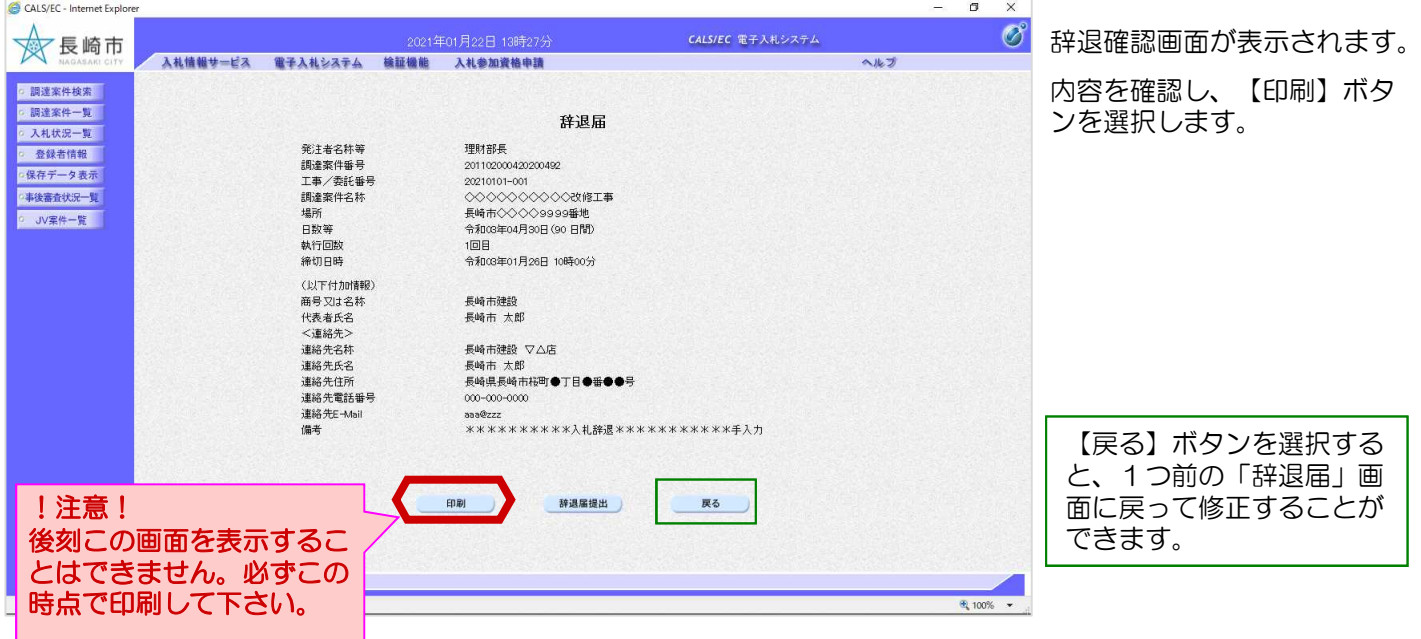

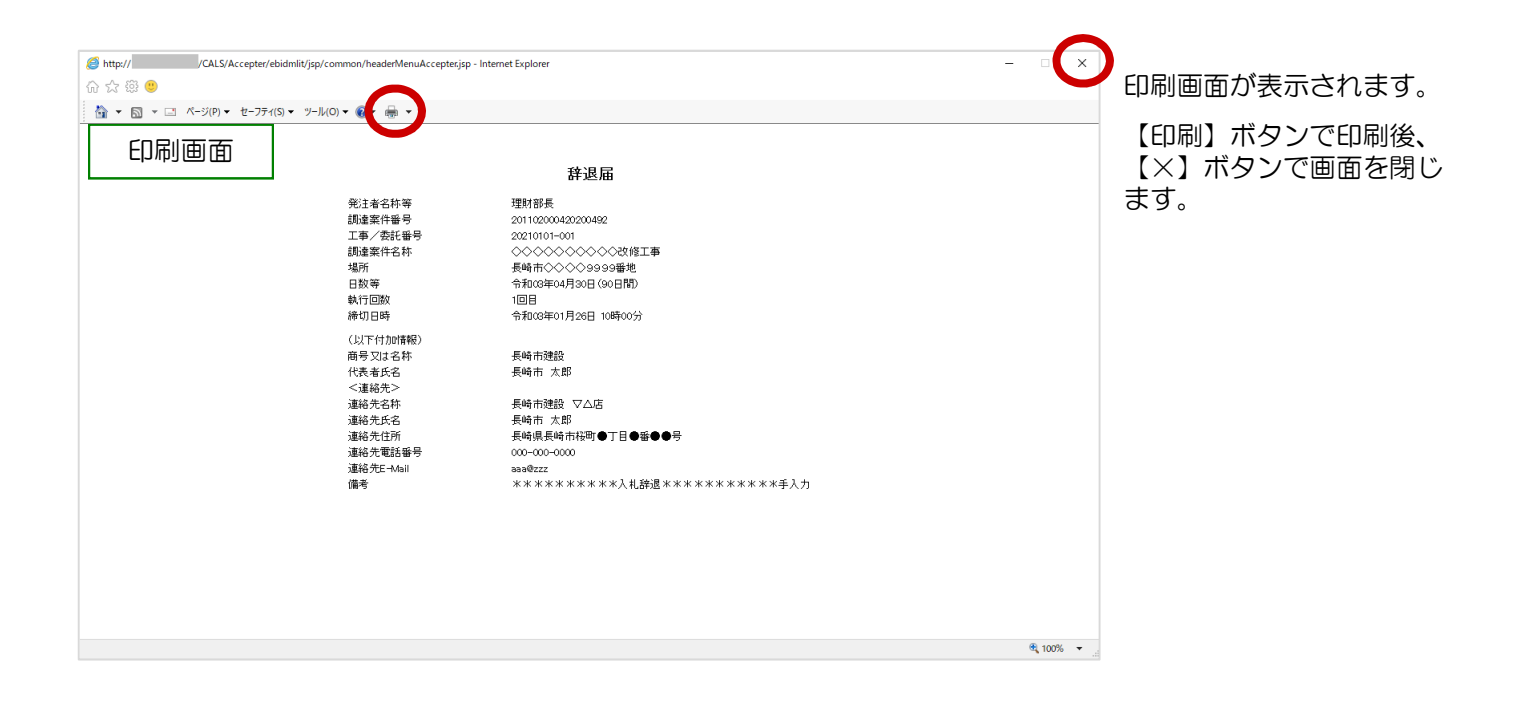

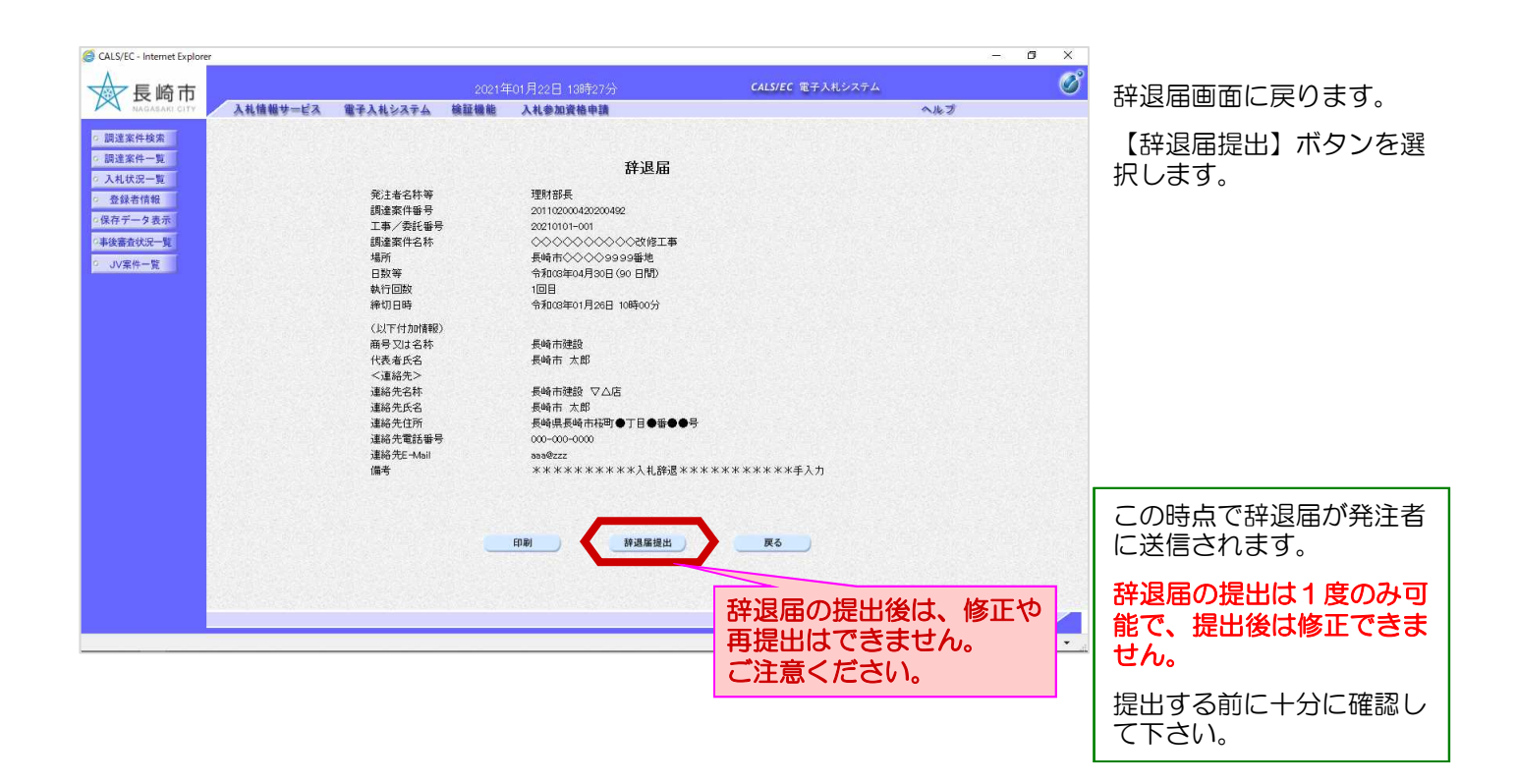

#### 工事共通-02.辞退届

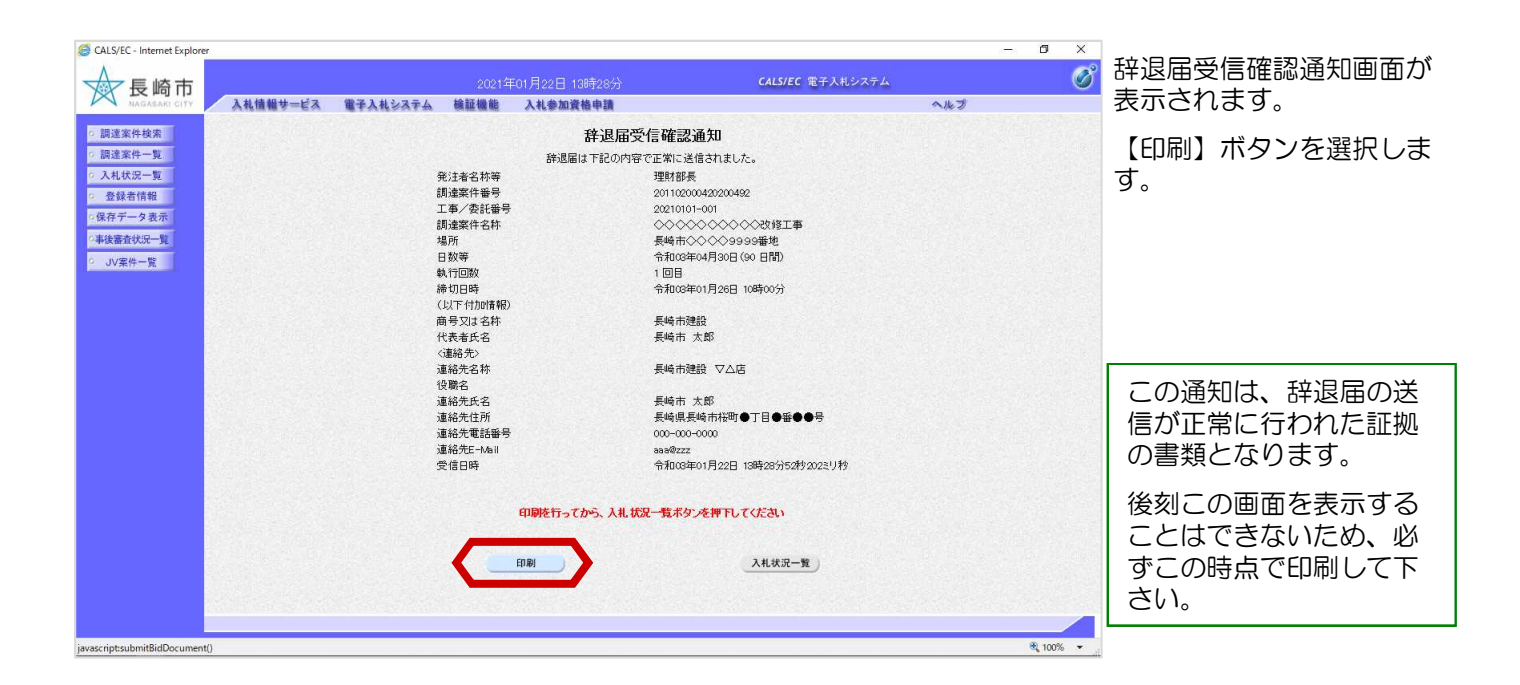

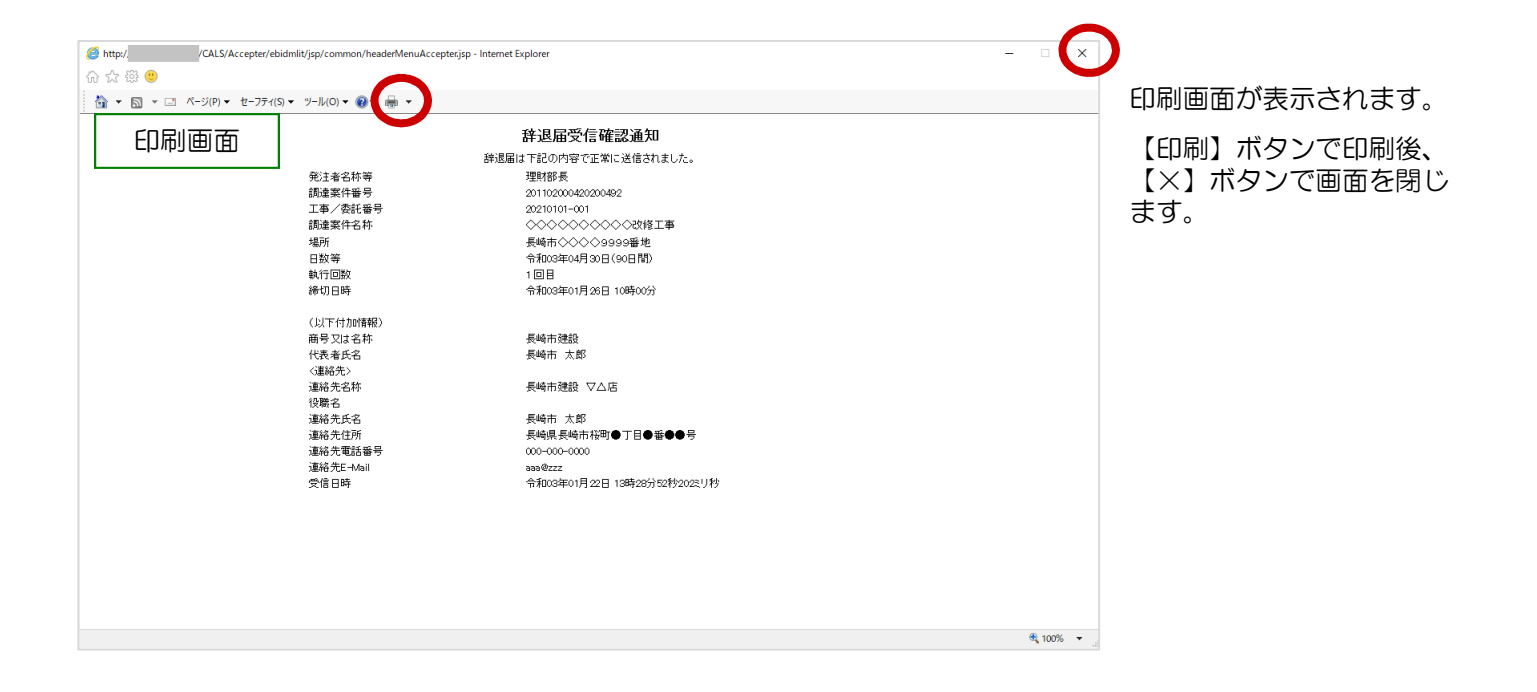

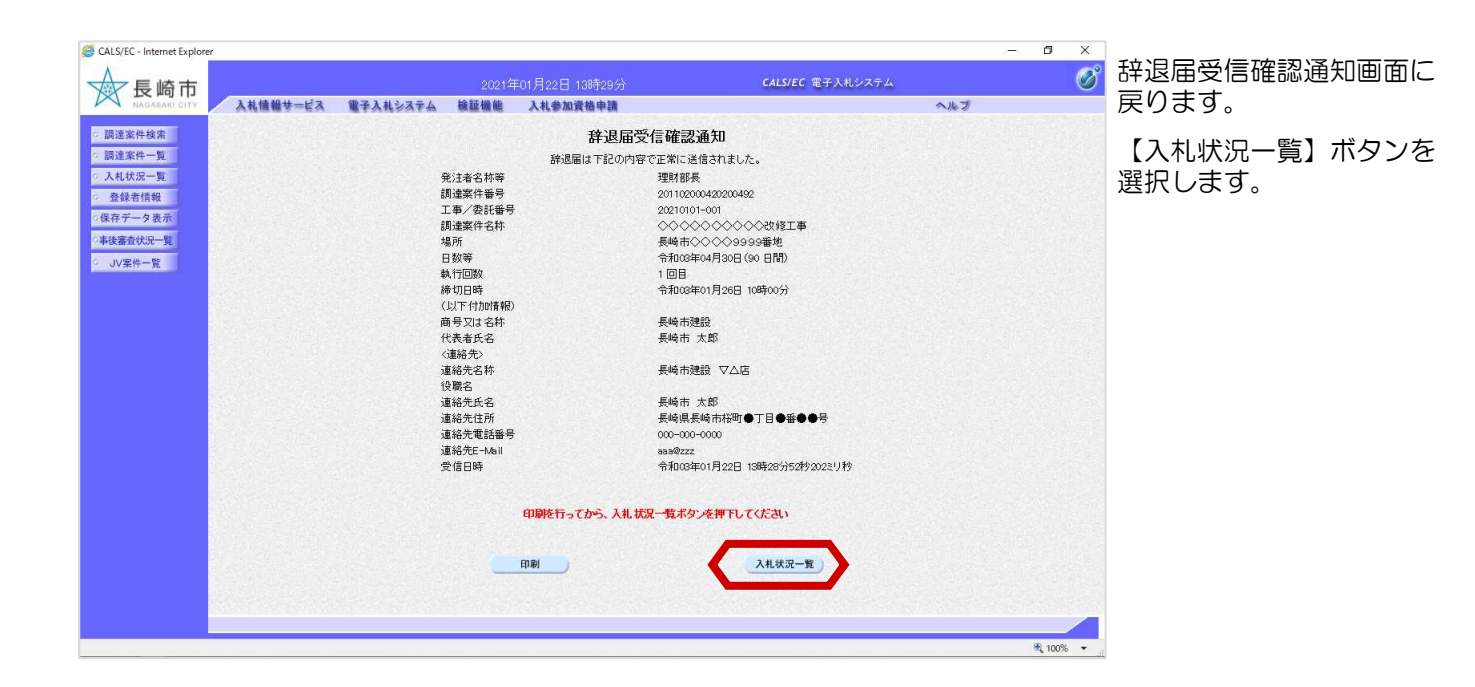

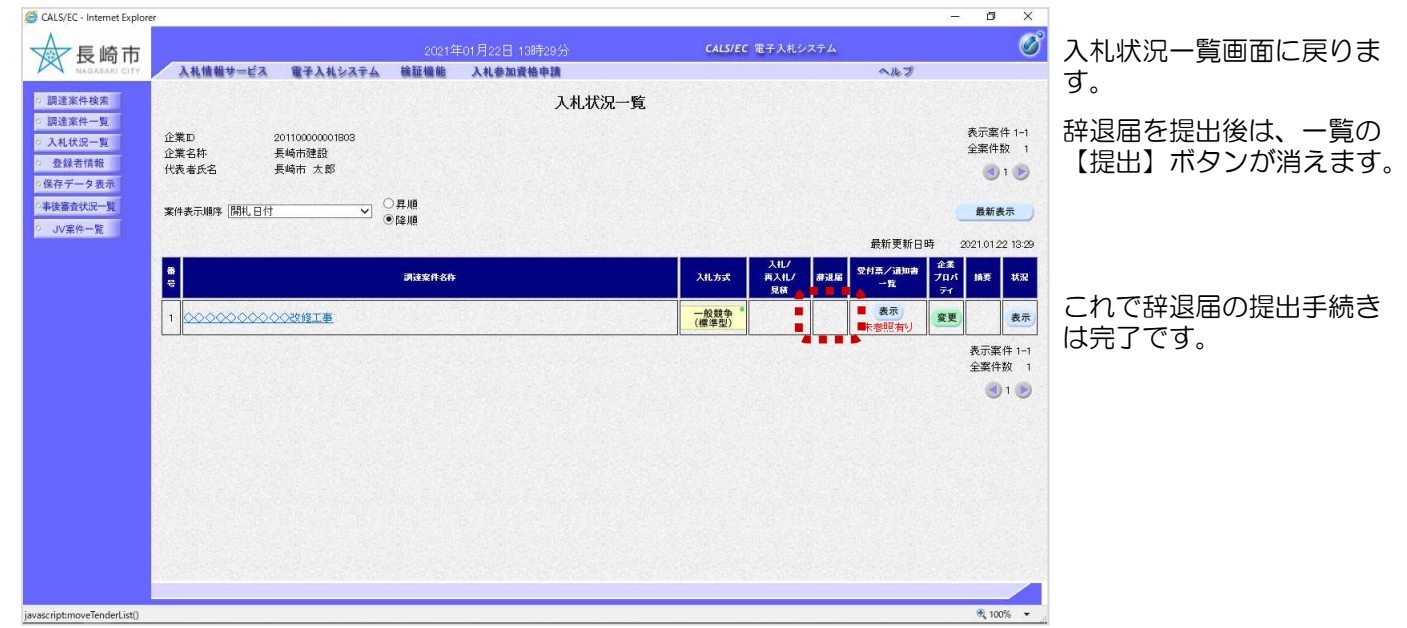

### (2) 辞退届受付票の受理

辞退届受付票が発行されると、 連絡先E-mail宛てに通知書発 行主旨のメールが届きます。 電子入札システムにログイン 後、以下の操作により通知書 を確認します。 辞退届受付票が到着したのでお知らせ致します。 電子入札システムにて受付票を確認してください。 調達案件番号:201102000420200492 調達案件名称:◇◇◇◇◇◇◇◇◇◇改修工事 入札方式名称:制限付一般競争入札 調達機関名称:長崎市 部局名 :理財部 事務所名 :契約検査課 貴社登録番号:201100000001803 貴社登録名称:長崎市建設 ▽△店 辞退届受付票 発行日時 : 令和00年00月00日 00時00分 【注意事項】 送信元メールアドレスに、ご質問等のメールを返信 しないで下さい \*\*\*\*\*\*\*\*\*\*\*\*\*\*\*\*\*\*\*\*\*\*\*\*\*\*\*\*\*\*\*\*\*\*\*\*\*\*\*\*\*\*\*\*\*\*\*\*\*\*\*\*\*\*\*\*\*\*\* 長崎市電子入札システム ヘルプデスク TEL:095(829)1360 長崎市電子入札システム URL :http://www.city.nagasaki.lg.jp/jigyo/320000/321000/p023272.html \*\*\*\*\*\*\*\*\*\*\*\*\*\*\*\*\*\*\*\*\*\*\*\*\*\*\*\*\*\*\*\*\*\*\*\*\*\*\*\*\*\*\*\*\*\*\*\*\*\*\*\*\*\*\*\*\*\*\* メール画面

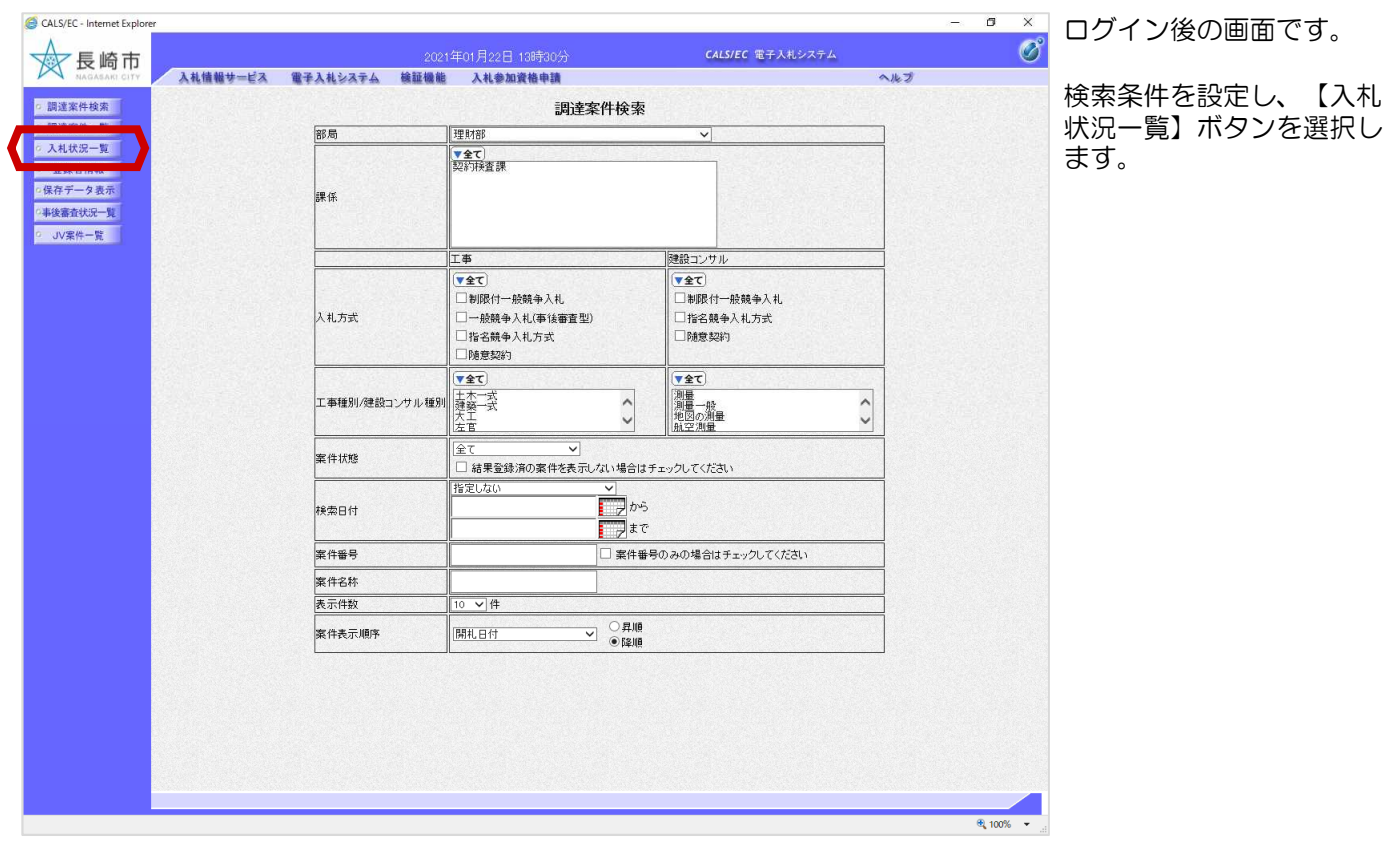

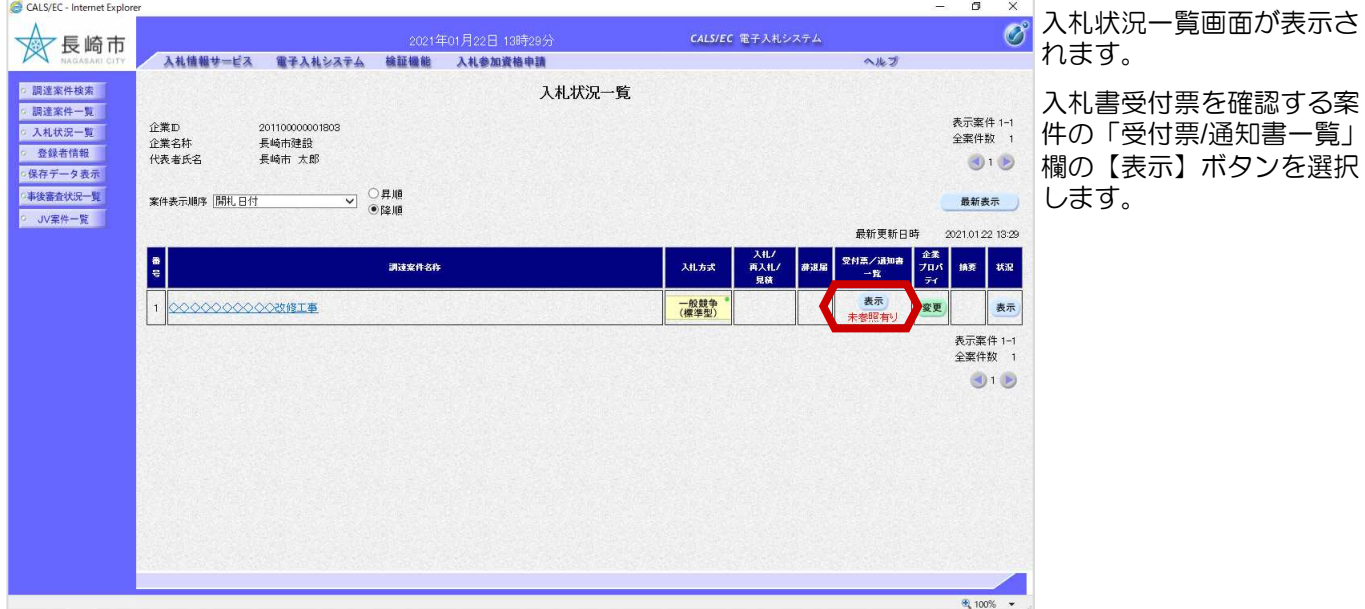

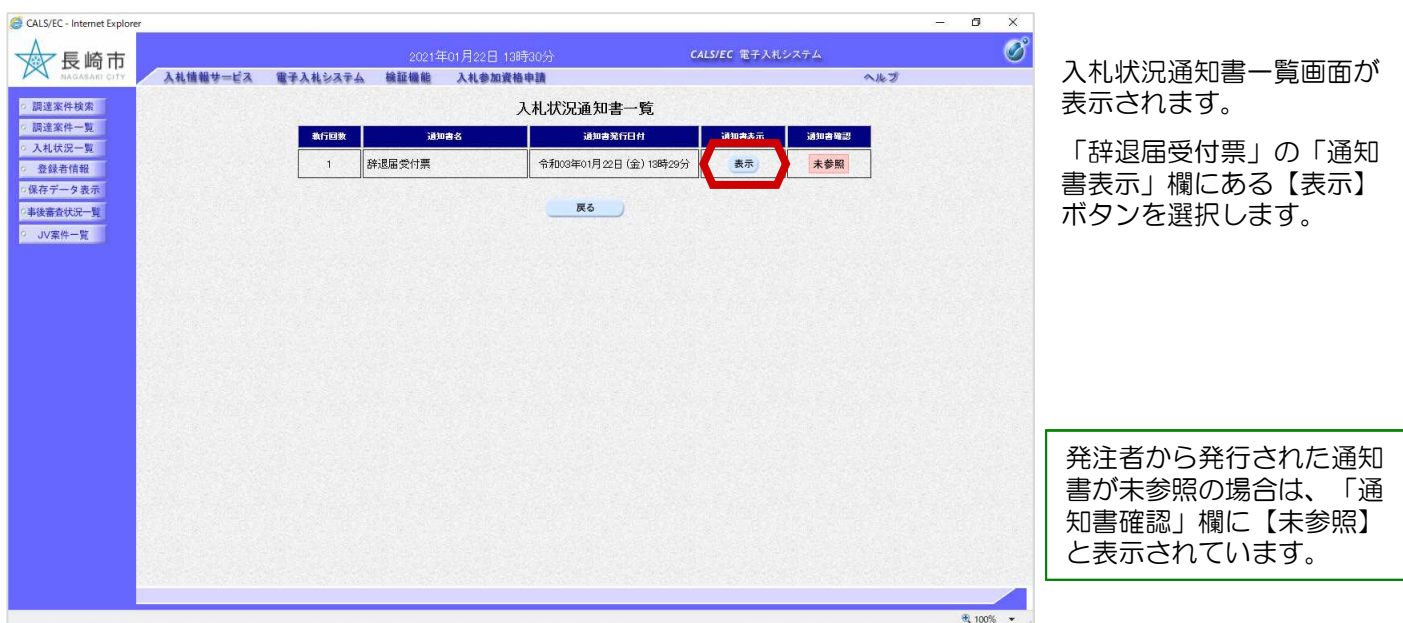

#### 工事共通-02.辞退届

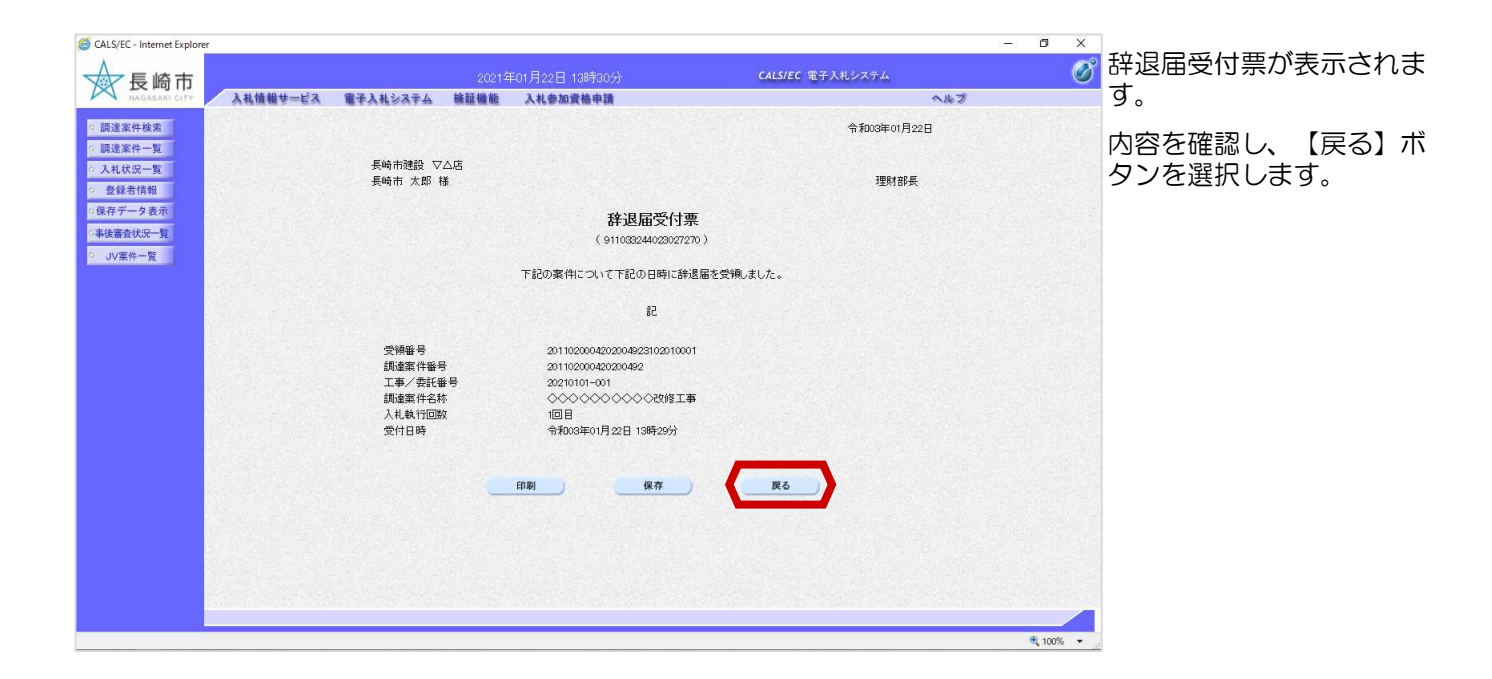

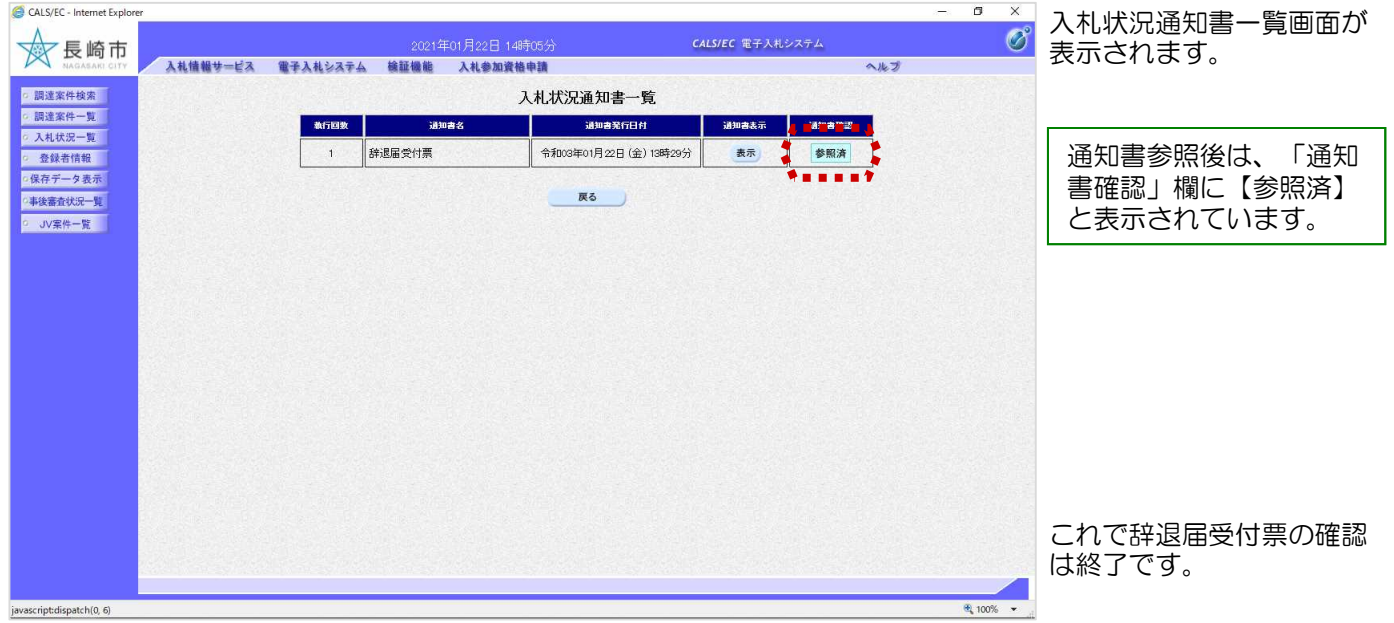